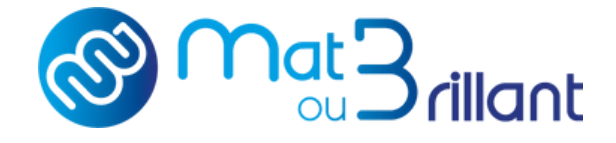

# Préparer MON FICHIER

Tous nos conseils

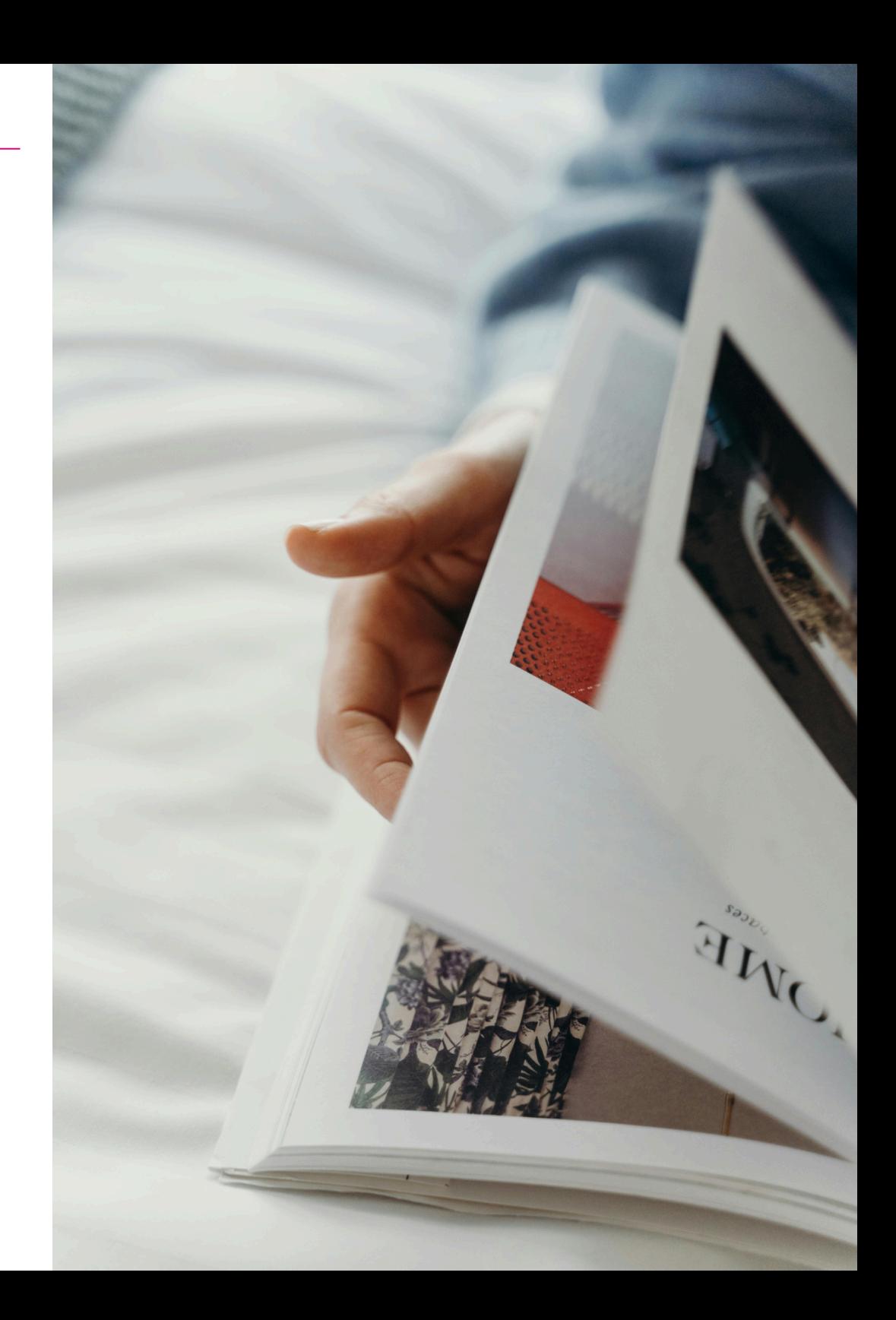

## **SOMMAIRE**

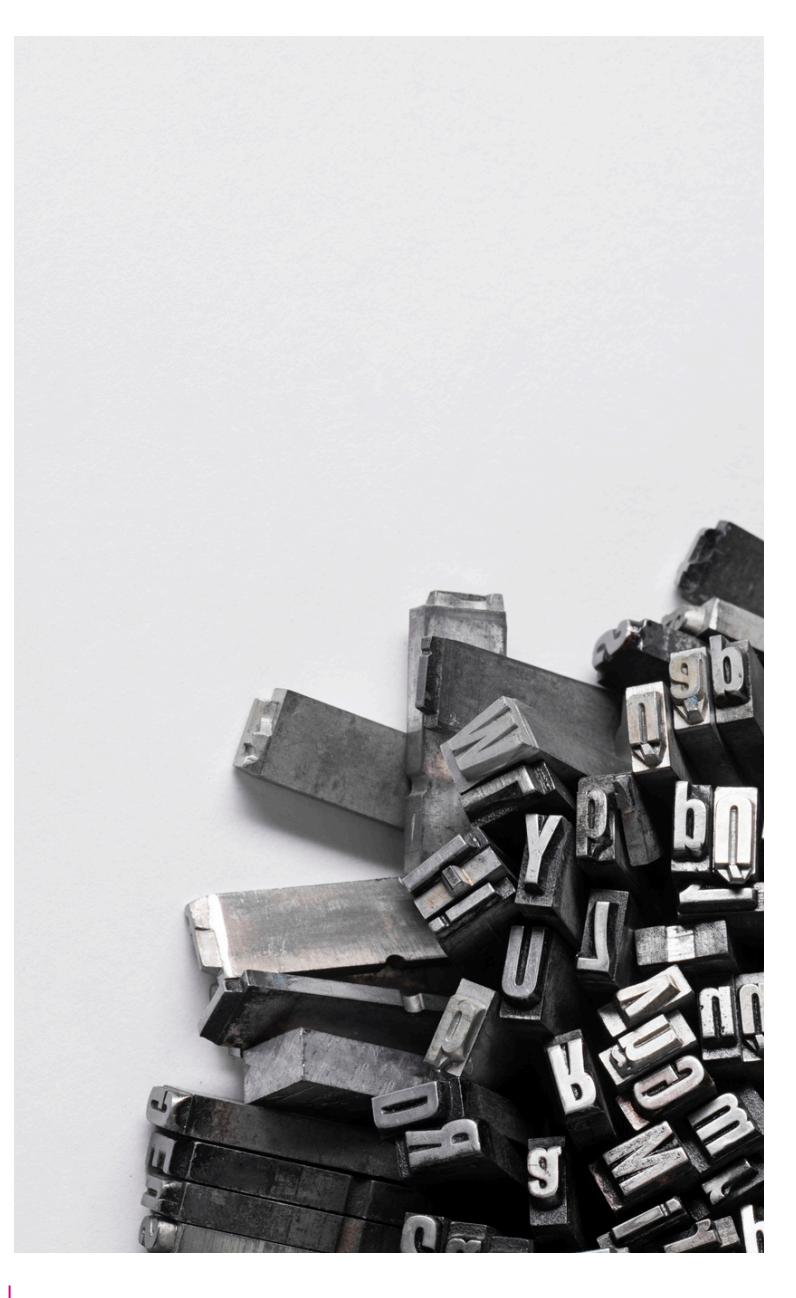

#### LES [BASES](#page-2-0) Formats et tailles de fichier Mise en page, mise à l'échelle Résolution des documents Exporter en .PDF ESPACES ET REPÈRES [D'IMPRESSION](#page-6-0) Marges, fonds perdus et débords Autres éléments sensibles GESTION DES [COULEURS](#page-10-0) Espaces colorimétriques Taux d'encrage Noir pur, composite, et gris Bleu qui ne tire pas au violet Blanc de soutien Aplats de couleurs Or, argent et tons directs [TRAITEMENT](#page-15-0) DES IMAGES, TEXTES ET LOGOS

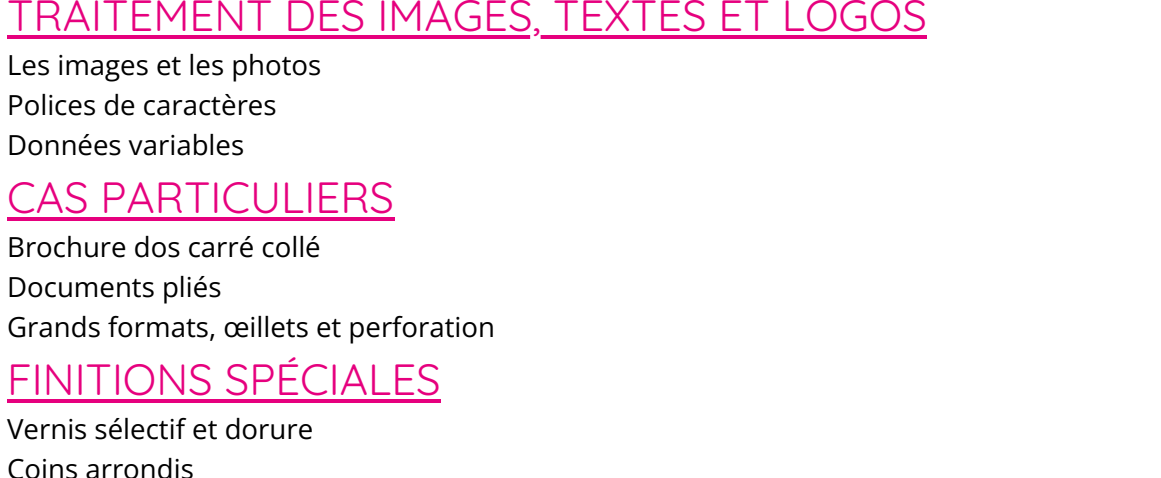

Pelliculage

# LES BASES

 $\sqrt{3}$ 

C

 $\bigoplus$ 

 $\hat{E}_i$ 

<span id="page-2-0"></span> $80$ 

## Formats & tailles de fichiers

**Le format attendu pour l'impression de vos documents est le format .pdf** (Portable Document Format). Celui-ci permet de préserver la mise en page d'un document — polices de caractère, images, objets graphiques, etc. — telle qu'elle a été définie par son auteur, et cela, quels que soient le logiciel, le système d'exploitation et l'ordinateur utilisés pour l'imprimer ou le visualiser.

Pour les projets et demandes particuliers, nous acceptions également d'autres formats :

- Un fichier Excel (ou .csv) peut contenir des "données variables" pour personnaliser chaque exemplaire (pour des cartes de visite par exemple).
- Les fichiers images sources de vos documents peuvent nous être précieux en cas de modification de votre mise en page, ou mise en conformité de votre document.
- Pour les projets les plus complexes, vous pouvez nous transmettre des instructions dans un document Word ou .txt à part.

**Lors du passage de votre commande en ligne, vous pouvez nous transmettre un document, ou un dossier compressé (.zip) d'une taille maximale de 1 GB. Par mail, notre capacité maximale de réception est de 50 MB.** Si la taille de votre envoi excède cette limite, utilisez gratuitement des outils en ligne comme WeTransfer.

NB : en ligne, si l'option vous est proposée, vos fichiers peuvent être transmis après le passage et le règlement de votre commande (ce qui vous permet de finaliser votre projet). Pour cela, rendez-vous sur notre page dédiée : **[Transmettre mes fichiers d'impression](https://matoubrillant.fr/page/telechargement-fichier)**

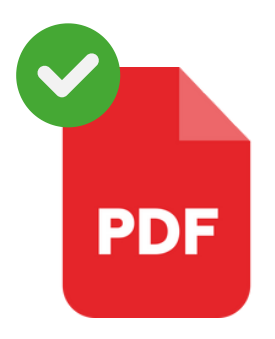

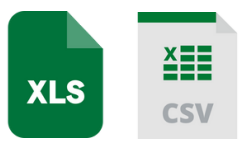

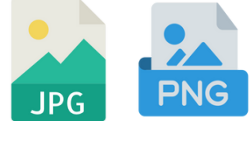

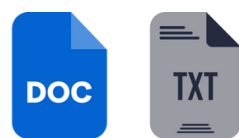

## Mise en page, mise à l'échelle

Lorsque c'est possible, nous vous conseillons de **travailler vos maquettes à l'échelle 100%.** Cela vous garantit une cohérence avec le rendu final. Si nous devons réaliser une réduction ou un agrandissement, même proportionnel, il y a un risque de déformation ou de pixellisation de certains éléments.

Si vous travaillez sur des documents très grands (comme des affiches) ou très petits (cartes de visite et stickers par exemple), affichez-les sur votre écran à l'échelle 1 (100%) pour vérifier :

- que votre mise en page reste lisible,
- que vos images ne sont pas pixelisées.

#### **CONSEILS DE MISE EN PAGE**

Pour les documents **"mono-feuille", tels que flyers, affiches et cartes de visite**, pas de piège : transmettez seulement vos faces (recto et verso) dans le bon sens de lecture, que l'orientation soit portrait ou paysage.

Pour **les documents plus complexes, notamment les brochures**, votre fichier doit être en page à page et non monté en planches (double-page), ni en format ouvert (deux A4 fermées réunies en A3 ouvert par exemple). Commencez simplement par la 1<sup>re</sup> page et terminez par la dernière page verso (même vierge). Nous nous chargeons de faire le montage, selon le type de reliure retenue.

Enfin, pour **les documents à plis et volets, comme les dépliants et les chevalets**, transmettez-nous des documents à plat, format ouvert : un pour l'intérieur, et l'autre pour l'extérieur. Exemple : pour un dépliant deux volets, orientation portrait, A4 fermé, transmettez-nous une planche A3 recto, et une autre planche A3 pour le verso.

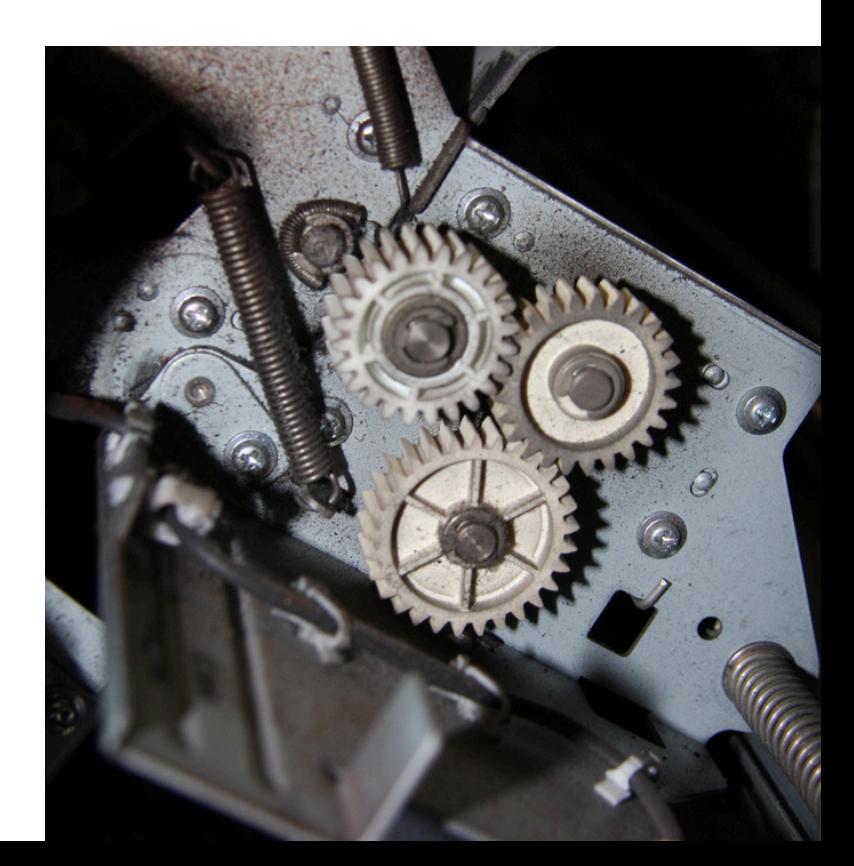

## Résolution des documents d'impression

Pour les documents dits "standards" ou de taille moyenne, nous préconisons une **résolution de 300 dpi** (pixels par pouces) pour obtenir des images nettes.

#### **Si votre document mesure au-delà de 40 x 60 cm (A2) :**

- Pour les fichiers sans photo ou image (de type plan ou texte vectorisé), la résolution peut être réduite à 120 dpi ou 150 dpi pour éviter des fichiers trop lourds.
- Sinon, nous vous conseillons de réduire l'échelle de votre plan de travail de 50% maximum et de rester en 300 dpi.
- Une bonne résolution permet une impression optimale et évite la pixellisation de vos images et logos <sup>→</sup> Vérifiez bien la résolution de vos images, notamment celles trouvées sur internet, car elles sont souvent de 72 dpi.

#### Exporter en PDF

Vous trouverez un peu plus loin des conseils à suivre quant aux paramètres d'enregistrement de votre PDF, et particulièrement à l'espace colorimétrique de vos fichiers. Toutefois, nous avons synthétisé dans **[ce document](https://matoubrillant.fr/files/subscribers/14cc3e1e-9e09-4da1-b870-6479b75a5ef7/WebFiles/MATOUB%20-%20AUTRES/FicheConseils_exporterPDF.pdf)**, les étapes à suivre dans vos logiciels de création pour enregistrer et exporter votre PDF de manière optimale.

# <span id="page-6-0"></span>LES ESPACES ET REPERES D'IMPRESSION

## Marges, fonds perdus et débords

Vos documents sont généralement imprimés sur des formats légèrement plus grands que le format final, puis recoupés. L'endroit de la coupe peut naturellement se déplacer à l'intérieur ou à l'extérieur de votre design. Pour éviter des éléments rognés ou, à l'inverse, des marges blanches, respectez des espaces bien délimités.

#### **MARGES DE SÉCURITÉ, OU ZONE SENSIBLE**

Créez-vous une "zone tranquille" dans laquelle placer vos éléments, à l'intérieur des marges de sécurité :

- ✓ **5 mm pour les «petits formats»** tels que flyers, dépliants, carterie, et livrets agrafés.
- ✓ **5 mm pour les «grands formats»** tels que affiches et grands formats.
- ✓ **7 mm pour les documents avec une reliure "dos carré"**, tels que des brochures ou livres.
- ✓ **10 mm pour les documents perforés**, tels que les intercalaires, blocs-notes et reliures spirales.

Nous vous invitons également à laisser "respirer" vos éléments graphiques (images, textes et logos), pour plus de lisibilité et pour respecter votre charte graphique. Quelques millimètres suffisent. Pour connaître l'ensemble des marges exactes à prévoir, rendez-vous dans notre guide des formats : **[Le guide des formats](https://matoubrillant.fr/page/guide-format-impression)**

#### **FONDS PERDUS ET DÉBORDS**

Nous vous recommandons d**'ajouter 3 à 5 mm de fonds perdus sur vos documents** pour éviter les liserés blancs susceptibles d'apparaître lors du façonnage (découpe et mise au format). Pour réaliser un fond perdu, il suffit d'étirer en dehors de votre document, les aplats, photos et images. En somme, il faut les faire "déborder".

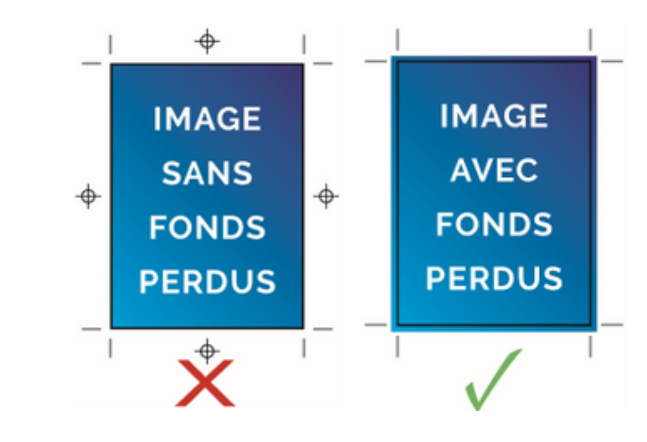

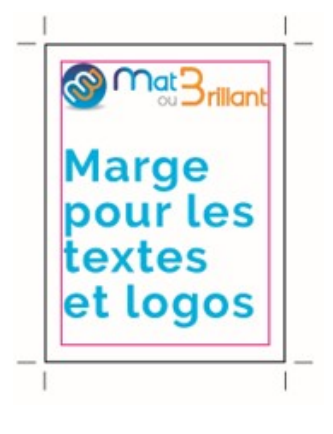

### Autres éléments sensibles

Pour réaliser votre document sans fausse note, vous devez prendre en compte d'autres éléments sur votre maquette de travail :

- **Perforations et œillets** : ne placez pas de texte ou d'image trop près, au risque de les rendre peu visibles, voire coupés.
- **Traits de coupe** : de la même manière, prévoyez une marge d'au moins 3 mm. à leurs abords.
- **Zones réservées** : si vous devez ajouter à postériori des éléments sur vos documents (une date de péremption, un tampon, une signature, une inscription, etc.), prévoyez un espace réservé et protégé par des marges suffisantes.

#### **DOIS-JE FAIRE APPARAÎTRE CES ÉLÉMENTS SUR MON PDF FINAL ?**

**Non**. Il s'agit de contraintes à respecter, mais pas à imprimer. Ainsi, nous vous invitons à les matérialiser dans un 1<sup>er</sup> temps pour vous aider, mais pas à les exporter dans votre document PDF final. Nous connaissons nos contraintes (de débords par exemple), et nous nous chargeons de les respecter à partir de votre document qui aura été bien conçu.

**Inutile de faire apparaître les gammes de couleurs et mire de repérage.**

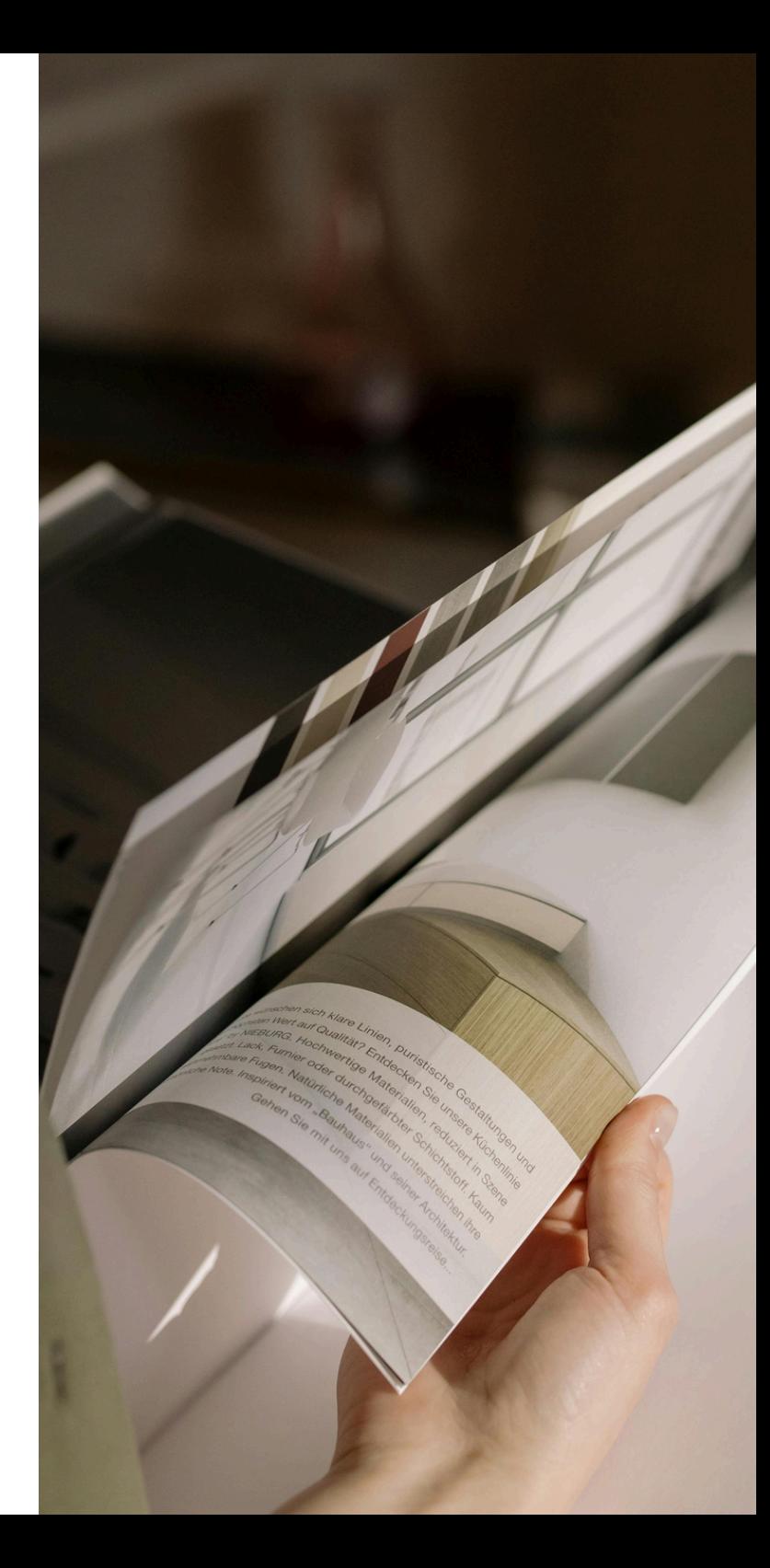

#### **Astuce**

#### **LA GESTION DES REPÈRES SUR CANVA**

Accessible en ligne, et gratuit pour les fonctions de base, Canva vous permet de créer des maquettes de documents compatibles avec un usage web (newsletter, site internet, etc.) ou print. Si vous créez votre flyer, brochure, carte de visite (ou tout autre support de communication !) avec cet outil, **pensez à afficher le fond perdu et les marges de sécurité pour créer dans le bon espace de travail et visualiser le placement définitif de vos éléments**.

Pour cela, **rendez-vous dans les paramètres, disponibles dans l'onglet "fichier"** de la version gratuite :

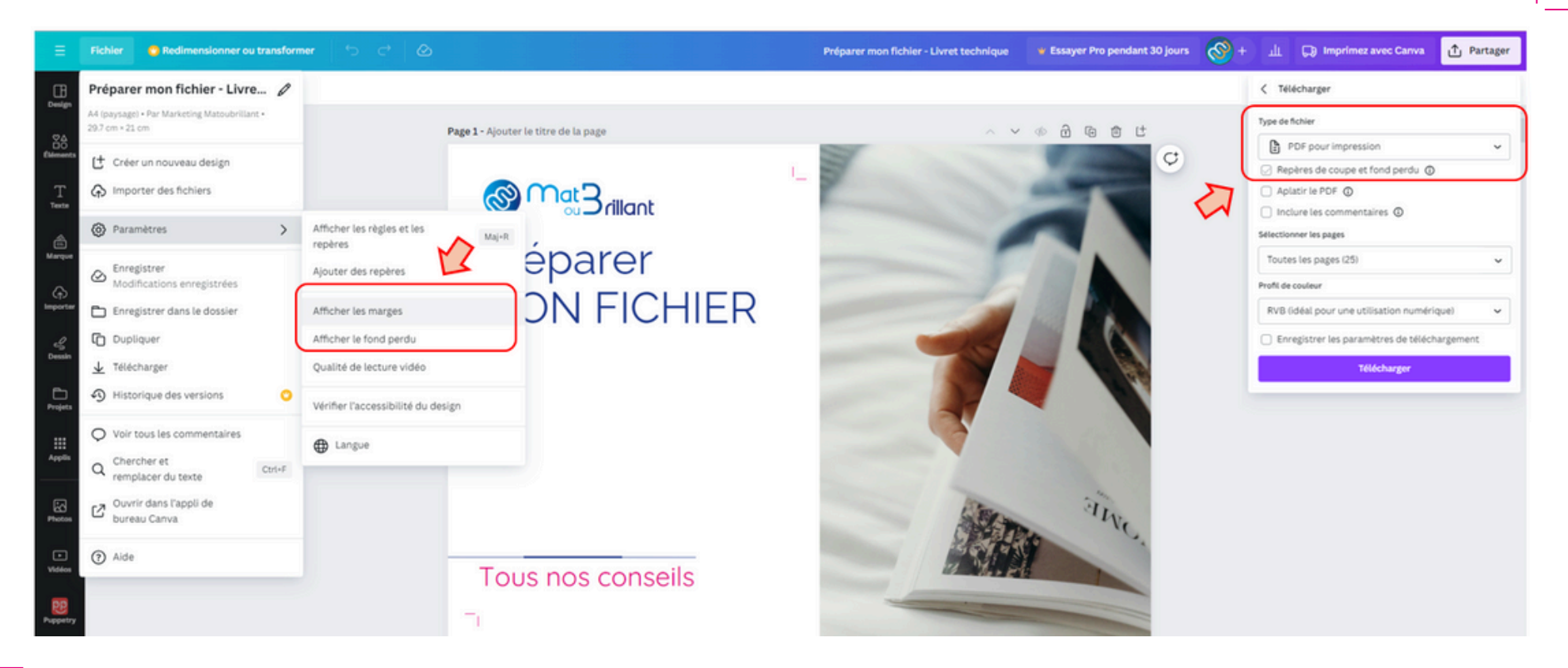

# <span id="page-10-0"></span>LA GESTION DES COULEURS

## Espace colorimétrique

Par espace colorimétrique, on entend un "*modèle [...] tridimensionnel qui contient toutes les couleurs perceptibles et utilisables en graphisme [...], photo et impression*" (**[source](https://www.lesnumeriques.com/photo/les-espaces-colorimetriques-pu102215.html)**). **En impression numérique, il faut utiliser l'espace colorimétrique CMJN qui reprend les principes de la quadrichromie (Cyan/Magenta/Jaune/Noir). Le profil à privilégier est le Coated FOGRA39**. Notre article complet sur les couleurs, le réglage de votre écran et de vos logiciels est à retrouver ici : **[Couleurs et écran | Les bons réglages](https://matoubrillant.fr/page/blog-article-couleurs-reglage-ecran)**

Si vos fichiers sont en RVB (Rouge/Vert/Bleu, utilisé pour le web et l'informatique) ou en tons directs, nos systèmes effectueront une conversion en CMJN. Cependant, les valeurs et couleurs en dehors du "spectre CMJN" (telles que les fluo, flashy, ou les teintes très pâles) ne seront pas identiques au rendu de votre écran, notamment pour des questions de luminosité.

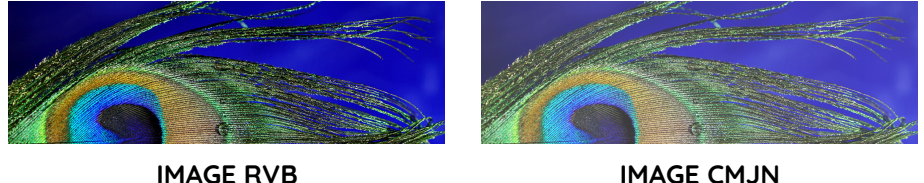

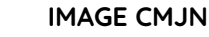

#### **CONNAÎTRE ET MODIFIER SON ESPACE COLORIMÉTRIQUE**

Cela dépend du logiciel de création graphique que vous utilisez.

Ci-dessous, nos explications rapides pour vous y retrouver parmi les menus et options :

- Sur **Photoshop**, vous pouvez définir votre espace colorimétrique dès la création de votre document (option "affichage des couleurs"). Pour le modifier, rendez-vous dans le menu "image > mode".
- Sur **Illustrator**, vous devrez utiliser les options avancées lors de la création de votre document, puis vous rendre dans le menu déroulant "fichier", option "mode colorimétrique de document" pour le modifier.
- Dans **InDesign**, la gestion de vos couleurs doit être vérifiée après la création de votre document dans le menu "format du document" de l'onglet "fichier". Pour les modifier, assurez-vous d'utiliser le bon format de document (en l'occurrence, "impression"), puis utilisez le menu "Édition > couleur > Espace de travail".

## Taux d'ancrage

Le taux d'encrage correspond à la somme des quantités de chaque couleur CMJN pour une zone donnée. Un taux d'encrage trop élevé peut donner lieu à des bavures, ou à l'adhérence des feuilles entre elles en sortie machine. Le maximum recommandé dépend de chaque imprimeur et de ses outils de production : chez nous, **le maximum conseillé est de 280 %**. Vous pouvez le rectifier vous-même, ou nous confier les modifications (à noter que la modification de vos fichiers peut engendrer un nouveau devis).

#### **COMMENT CONNAÎTRE ET MODIFIER UN TAUX D'ENCRAGE ?**

Dans vos logiciels de conception, vous pourrez vérifier les paramètres de vos couleurs et ajuster chaque valeur, ou vous en remettre à quelques astuces simples :

- La plupart des outils vous permettent de définir une limite d'encrage totale.
- Il existe parfois des profils prédéfinis pour un encrage plus léger ou plus intense.
- Faites un test, ou bien, laissez-nous le faire, pour savoir si votre encrage est conforme à nos exigences.

 $\blacktriangleright$  100% Cyan + 100% Magenta + 100% Jaune + 100% Noir → 400% de taux d'encrage.

30% Cyan + 30% Magenta + 30% Jaune + 100% Noir  $\rightarrow$  190% de taux d'encrage.

## Noir pur, composite, et gris

Lors de la création de votre document, veillez à **mettre vos textes en Noir 100%** pour obtenir un noir pur et lisible. En effet, si votre texte (et notamment les caractères fins) est en noir composite (Cyan + Magenta + Jaune + Noir), il risque d'y avoir un décalage lors de la superposition des couleurs, qui donnerait un sentiment de texte flou, voire illisible.

Pour les valeurs de gris, si vous avez du texte, **préférez un gris composé uniquement de noir** (exemple : Noir = 80%). De même, pour les aplats de gris, il vaut mieux qu'ils soient composés de noir seulement : un gris composite a tendance à se dénaturer et devenir un ton trop chaud ou trop froid (sauf si c'est l'effet que vous recherchez !).

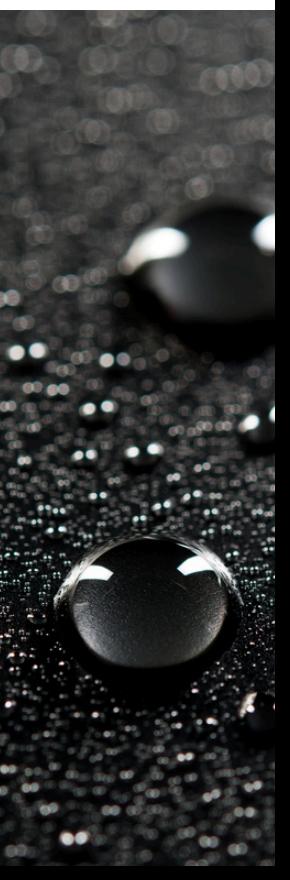

## Eviter le bleu qui tire au violet

En impression numérique, un bleu composite (différent d'un bleu pur à 100% cyan) peut vite apparaître violet ! Pour que ce ne soit pas le cas, nous vous invitons à **conserver un delta de 30% entre les valeurs de cyan et de magenta**.

## Le blanc de soutien

Le blanc de soutien peut être nécessaire selon les supports (notamment ceux qui sont transparents) et les procédés d'impression (avec des encres qui ne sont pas opaques). Si vous n'imprimez pas sur un support blanc, la question doit se poser. Quelques exemples de supports et documents pouvant être concernés :

- Les impressions sur PVC transparents (cartes et badges par exemple).
- Les impressions sur polypropylène (classeurs transparents) et plastiques transparents.
- Les impressions sur vinyles et adhésifs (étiquettes, stickers, vitrophanie).
- Les impressions sur textiles ou objets de couleur.

Pour matérialiser votre blanc de soutien, nous vous invitons à nous **joindre un second fichier .pdf où n'apparaissent que les zones concernées, en 100% noir**. La superposition avec votre design initial doit être parfaite.

#### Les aplats de couleurs

Un aplat est une impression uniforme, et sans nuance, d'une couleur sur une zone donnée.

Trois choses à savoir si vous souhaitez en utiliser :

- · Ils ne font pas bon ménage avec les zones de plis : un pli peut malmener la fibre du papier et "casser" l'encre ou le toner à cet endroit.
- · Ils n'ont pas vraiment leur place sur des papiers texturés. D'une part, parce que le relief du papier va altérer l'uniformité de l'aplat, d'autre part, parce que la texture de votre support ne se verra quasiment plus. Il en va d'ailleurs de même pour les photos.

#### Or, argent et tons directs

L'or et l'argent n'auront jamais le même éclat en CMJN qu'en ton direct, mais il existe des équivalences tout à fait satisfaisantes pour les reproduire. Voici quelques exemples :

Or clair C: 0, M: 15, J: 65, N: 0 Argent clair C: 0, M: 0, J: 0, N: 10 Or foncé C: 0, M: 50, J: 100, N: 20 Argent foncé C: 0, M: 0, J: 0, N: 50

Or moyen C: 0, M: 30, J: 100, N: 0 Argent moyen C: 0, M: 0, J: 0, N: 30

De même, les tons directs (tels que les couleurs Pantone®), peuvent trouver des "approchants" en impression numérique. Notre conseil : **prévoyez ces équivalences "admises" dès l'élaboration de votre charte graphique**. Cela permettra de conserver une uniformité entre vos supports de communication, même traités par différents services. C'est d'autant plus important pour votre logo, par exemple, s'il a une couleur très particulière.

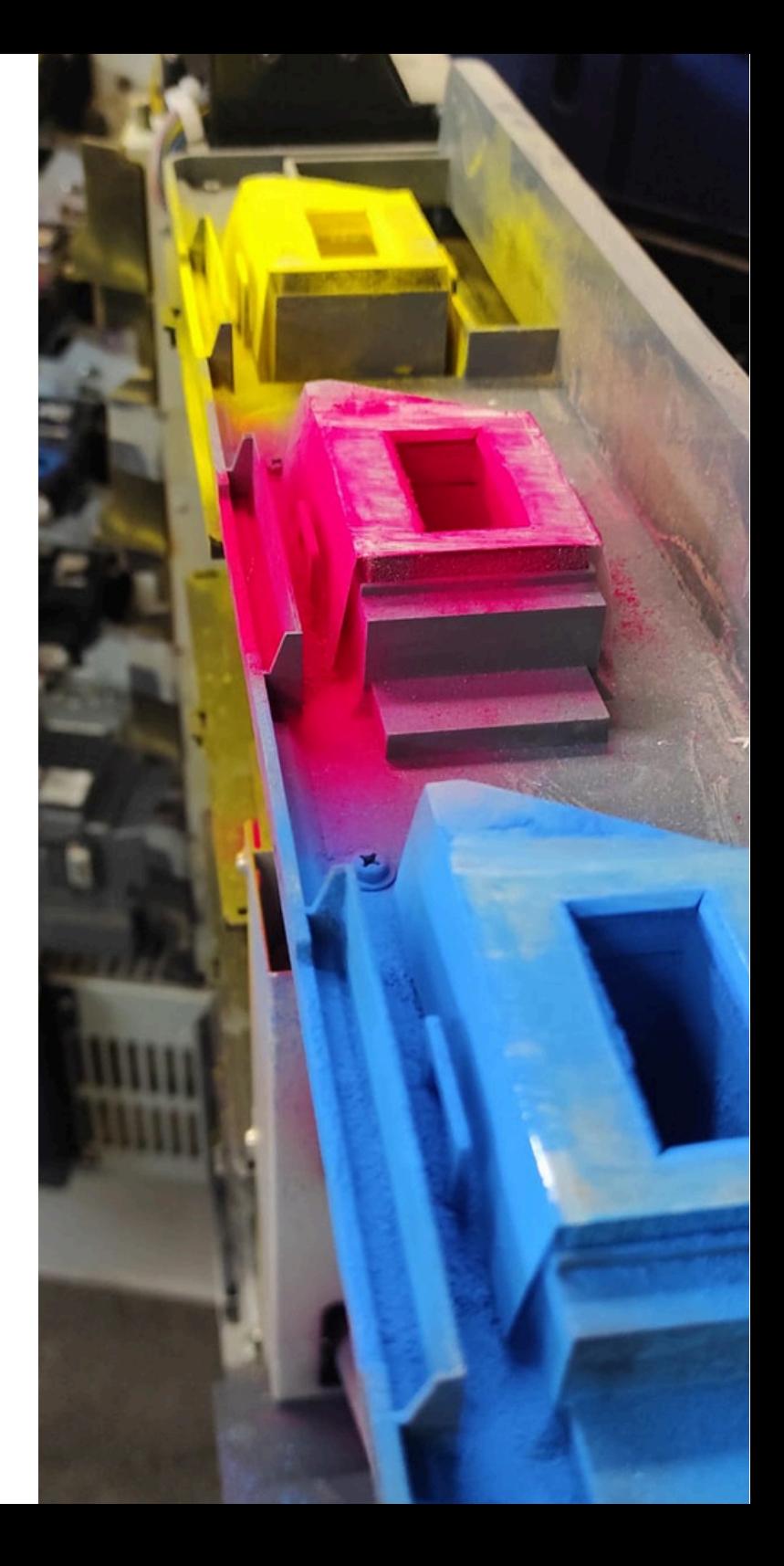

# <span id="page-15-0"></span>TRAITEMENT DES IMAGES TEXTES, ET LOGOS

#### Les images et les photos

Lorsque vos documents comprennent des images (photos, pictogrammes, logos, etc.), assurez-vous de nous les transmettre en qualité suffisante pour le rendu de vos impressions, ou pour que nous puissions les retravailler. Quelques conseils simples :

- **Résolution de vos images** : 300 dpi., c'est l'idéal pour une impression à l'échelle.
- **Format des images.**
	- Si vos illustrations sont issues d'une application permettant un enregistrement au format vectoriel (.svg, .ai, .eps, .pdf, etc.), privilégiez celui-ci : non seulement ils sont plus légers, mais surtout, ils permettent d'éventuelles retouches ainsi qu'un agrandissement à l'infini, sans perte de qualité.
	- o Si, par contre, vos visuels proviennent d'un scanner, d'un appareil photo, ou d'une application traitant les pixels, vous pouvez nous les transmettre en .jpeg, .png, .tiff, .pdf\*, .psd., etc. Ces types d'images sont plus compliqués à modifier, notamment lorsqu'elles ont été aplaties (.jpeg).
- **Espace colorimétrique** : CMJN. Il s'agit de l'espace colorimétrique privilégié pour l'impression, contrairement au RVB dont le rendu peut beaucoup différer entre l'écran et le papier.

*\*Et oui, le .pdf peut tout aussi bien être vectoriel, comme du pixel !*

#### **DERNIERS CONSEILS**

N'hésitez pas à nous transmettre vos sources externes. À partir de ces sources, nous avons assez de matière pour déplacer, modifier et adapter vos éléments graphiques.

Supprimez tous les éléments inutiles de votre "plan de travail" (même ceux laissés sur le côté, ou dans des calques de couches inférieures). Non seulement ils alourdissent votre fichier, mais en plus, vous prenez le risque qu'ils ressortent à l'impression.

## Polices de caractères

Gardez en tête que les petits caractères sont plus lisibles à l'écran que sur le papier (surtout s'il est texturé) une fois imprimés à la bonne échelle. Ainsi, nous vous invitons à respecter quelques règles en termes de taille et de finesse :

- **La taille minimum recommandée est de 6 points** pour les petites mentions légales.
- Pour les textes "courants", 8 ou 10 points offrent plus de confort de lecture.
- L'épaisseur des filets :
	- Elle peut varier entre 0,25 (0,08 mm.) et 0,50 points (0,10 mm.) lorsqu'elles sont en positif (lignes foncées sur un fond clair).
	- Elle doit et être strictement supérieure à 0,50 points (0,10 mm.) lorsqu'elles sont en négatif (lignes claires sur fond plus foncé).
- Si vous choisissez une police avec empattement ("serif"), ajoutez 1 ou 2 points d'épaisseur au corps du texte.
- Si vous prévoyez un gaufrage, ajoutez également quelques points à l'épaisseur des filets pour que votre volume ait l'effet désiré.

**Nous vous recommandons de vectoriser vos polices avant d'exporter votre document en pdf.** Si ce n'est pas le cas, pensez à incorporer vos polices à la liste des éléments transmis, surtout si elles sont particulièrement originales et n'ont pas d'équivalence dans les logiciels de design classiques.

#### Les données variables

Pour certains projets, vous souhaiterez imprimer le même modèle, avec des informations différentes. C'est parfois le cas avec des cartes de visite, ou des enveloppes dont les coordonnées destinataires diffèrent. Pour nous transmettre ces informations, privilégiez un fichier Excel ou . csv construit comme suit :

- Une colonne = une information (y compris des URL d'hébergement d'images, logo, etc.).
- Une ligne = un jeu de données = un collaborateur ou une variation.

Demandez nous un modèle pré-rempli de fichier excel

# LES CAS PARTICULIERS

a<br>Oo

 $058 - 10222$ 

<span id="page-18-0"></span> $$I2$$ 

## Brochure dos carré collé

Si votre document est relié en "dos carré collé" (façon livre), **prévoyez des marges de sécurité supplémentaires du côté de la reliure** : à gauche pour les rectos (pages impaires), à droite pour les versos (pages paires). Cette marge doit être de 15 à 20 mm, afin que vos éléments ne soient pas engloutis sous l'épaisseur de la reliure et de la colle.

**Pour les visuels (ou pattern) à cheval sur deux pages, nous vous conseillons de décaler vos éléments de 7 mm. vers l'extérieur** de vos pages pour que le raccord des images ne soient pas caché dans la jonction centrale.

#### **LA TRANCHE DE VOTRE COUVERTURE**

Pensez à prévoir l'épaisseur du dos (de la "tranche") lorsque vous concevez votre couverture. Elle varie selon votre nombre de pages et le support papier utilisé, mais **ne doit pas excéder 4 cm. pour garantir la solidité de votre document.**

Pour faire une estimation rapide de cette épaisseur, et ajouter les cm. correspondant, une seule formule : *(épaisseur de papier x nombre de pages) + marge supplémentaire de 2mm. pour la colle.*

Si votre tranche comporte un texte, évitez d'utiliser toute la hauteur du dos et préservez une marge au-dessus et en dessous du texte.

## Dépliants et documents pliés

Selon le type de pliage, la taille de vos volets ne sera pas exactement la même.

- Pour un pli accordéon, chaque face aura précisément la même dimension.
- **Pour un pli roulé attention le volet du milieu sera légèrement plus étroit**, car les volets de part et d'autre doivent le recouvrir en entier. Par exemple, pour un dépliant de 3 volets dont le format fermé est de 21 x 10, la dimension exacte du volet de droite sera de 21 x 9,8 mm. Un bon conseil : référez-vous à nos gabarits pour la conception de vos dépliants !

Pour les dépliants complexes, avec des plis croisés ou parallèles, ou avec une orientation paysage (et des sens de lecture inversés entre recto et verso), jouez la carte de la prudence ! **Commencez par maquetter votre dépliant sur une vraie feuille de papier afin de comprendre comment s'orientent et réagissent vos différents volets**. Ce conseil s'applique à tous les dépliants dès que vous avez un doute, et permet d'éviter de nombreuses erreurs.

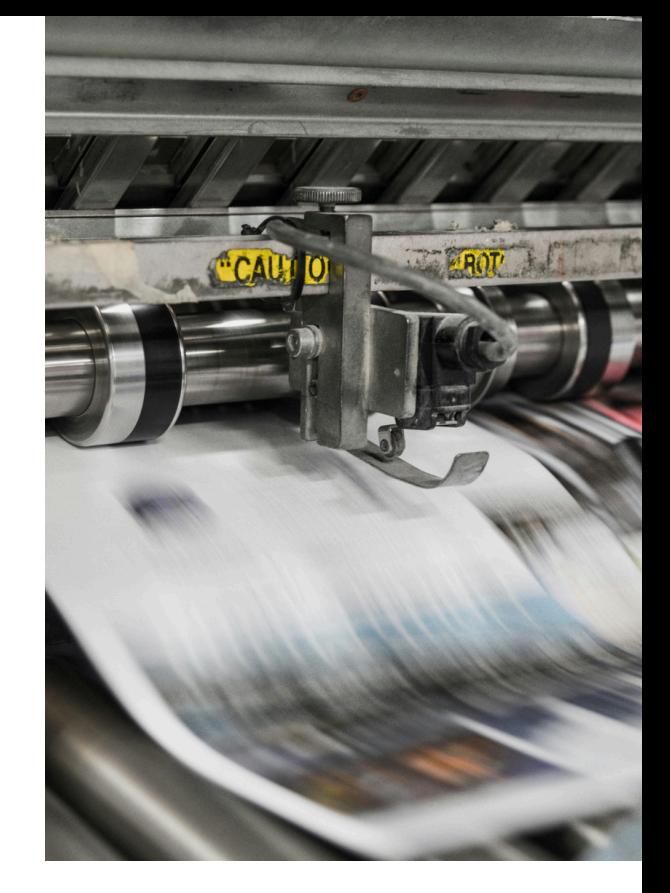

#### **PLI DES PLANS**

Le pliage de vos plans au format A4 peut se faire automatiquement en machine, cartouche\* sur la face avant (en 1ère page). Pour cela, il doit être correctement placé, selon la norme ISO 7200. voici les 4 options acceptées pour permettre un pli automatique :

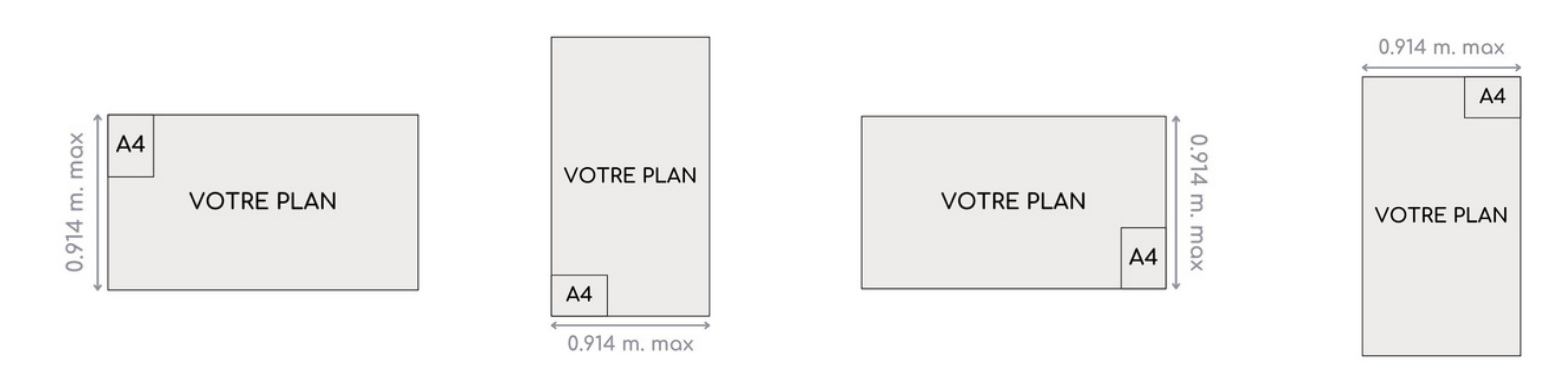

## Grands formats, œillets et perforation

Si vous choisissez vous-même le nombre et la position de vos œillets et trous de perforation pour vos bâches et panneaux, merci de respecter ces quelques règles sur votre maquette :

- Représentation : **vous pouvez les matérialiser par un symbole de 5 mm. de diamètre**, comme un rond ou une croix, de couleur cyan (à100%).
- Placement : **vos œillets et perforations doivent être à 30 mm. du bord de vos bâches et panneaux, et espacés d'autant les uns des autres**.

#### **A noter que vos œillets et perforations font en réalité 20mm. de diamètre : ne placez aucun élément important dans cette surface.**

Le nombre d'éléments que vous pouvez placer dépend du support que vous imprimez (de sa matière et des usages courants). Ci-dessous, le détail :

- Bâche 550 g. et microperforée 370 g. : entre 2 et 14 œillets
- Panneau Akilux : de 2 à 10 onglets / de 1 à 12 trous de perforation.
- Panneau Dibond et PVC : de 1 à 12 trous de perforation (pas d'œillet).

# <span id="page-22-0"></span>FINITIONS SPÉCIALES

#### Vernis sélectif et dorure

**Dans le cas d'un vernis sélectif ou d'une dorure à chaud, il est impératif d'avoir un fichier .pdf distinct, à l'échelle 1:1 (de taille strictement identique au document initial). Celui-ci doit être signifié en Noir 100%, placé exactement selon le fichier d'impression, sans décalage.**

Attention, nous vous recommandons de ne pas apposer de vernis ou dorure sur des textes ou liserés trop fins, trop petits (inférieurs à 0,7 points ou 0,25 mm) ou des typos très resserrées. Il risquerait de ne pas se voir, de baver, ou même de rendre vos éléments illisibles.

- Évitez également de les utiliser sur des plis ou à moins de 5 mm du bord de votre document (il n'y a pas de fond perdu pour le vernis et les dorures).
- Enfin, nous vous invitons à les utiliser sur un papier lisse et épais (comme un couché mat de 350 g.), avec un pelliculage mat pour bien les faire ressortir !

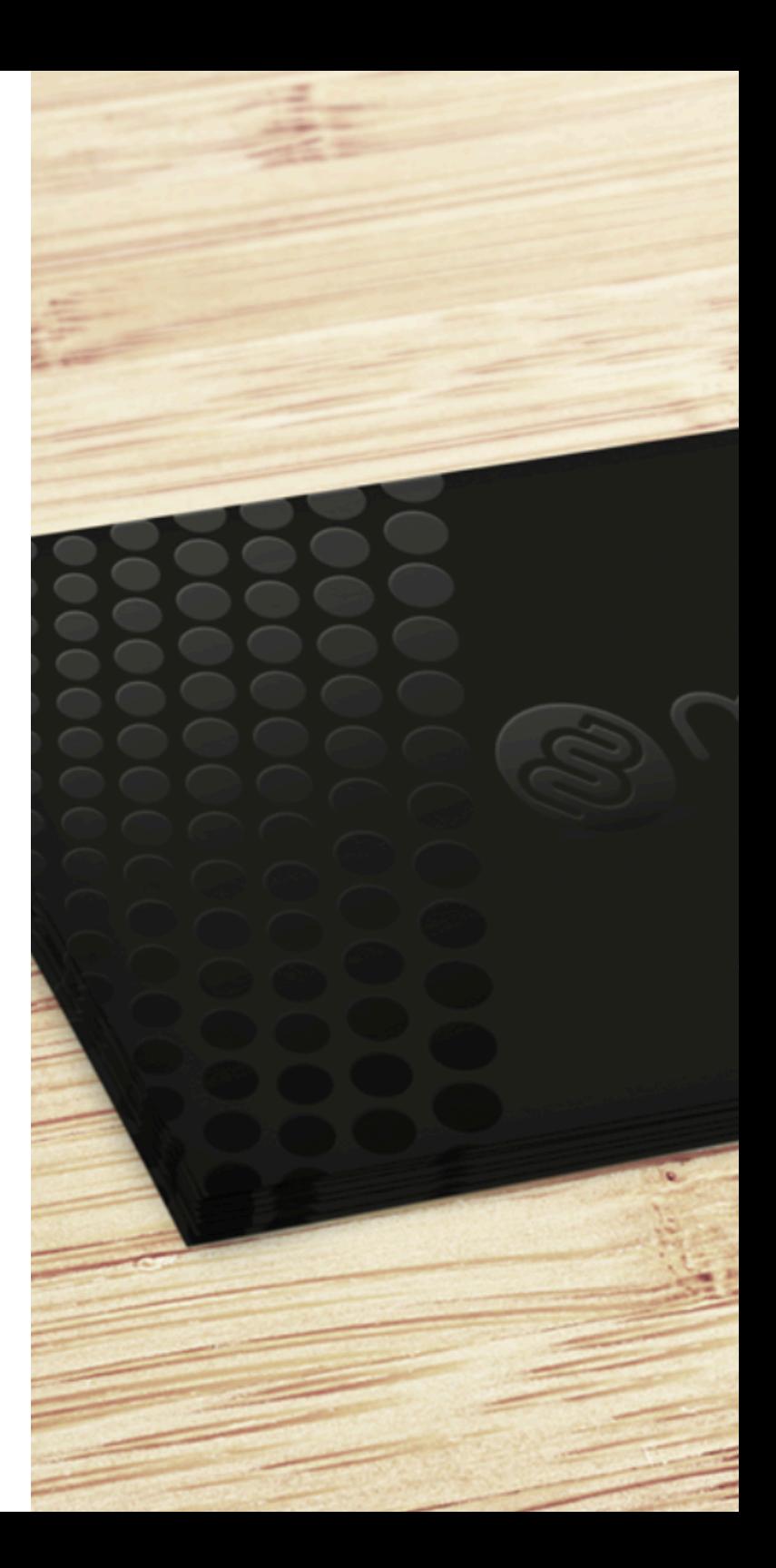

#### Coins arrondis

Si vous optez pour des cartes aux coins arrondis, vous n'aurez **pas de travail supplémentaire lors de la mise en page**. Assurez-vous seulement de prévoir des zones de sécurité et de débords.

Toutefois, si vous souhaitez intégrer dans votre design un cadre luimême arrondi (pour reproduire un jeu de cartes par exemple), respectez un rayon de courbure identique à nos propres formes de découpe! Si ce n'est pas le cas, vos cartes pourraient être disgracieuses <sup>→</sup> Nos machines nous permettent des rayons de courbures de 3,5 mm., 6 mm. et 10 mm.

## **Pelliculage**

Sous l'effet de la chaleur de l'opération de pelliculage (mais également du passage dans le four machine à l'impression), votre document peut connaître une très légère rétractation. Cependant, inutile de prévoir un document plus grand au départ : votre imprimeur anticipe et rattrape le format à la découpe. Pour le reste, gardez en tête que les documents pelliculés :

- Peuvent perdre en intensité de couleurs, notamment avec les mat et les soft touch..
- N'ont pas d'intérêt à être imprimés sur un support texturé (qui ne se sentira plus).
- Sont moins inscriptibles, si vous souhaitez ajouter des notes au stylo par exemple.

## ON VOUS ACCOMPAGNE

## Conception graphique

Notre équipe commerciale et PAO vous accompagne tout au long des étapes de création de votre document :

- En amont, pour vous conseiller et vous fournir des gabarits vierges.
- Pendant, si vous souhaitez que nous prenions en main tout ou partie de votre maquette.
- Après, en réalisant un Bon A Tirer qui vous permettra de valider une dernière fois vos élément (placement, résolutions, couleurs, etc.)

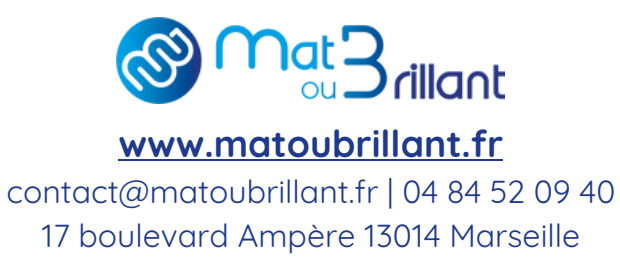